# 撥號PPP使用者端的進階RADIUS J<br>J

## 目錄

[簡介](#page-0-0) [必要條件](#page-0-1) [需求](#page-0-2) [採用元件](#page-0-3) [慣例](#page-0-4) [設定](#page-0-5) [網路圖表](#page-1-0) [疑難排解技術筆記](#page-1-1) [組態](#page-1-2) [驗證](#page-4-0) [疑難排解](#page-4-1) [疑難排解指令](#page-4-2) [相關資訊](#page-5-0)

# <span id="page-0-0"></span>簡介

本檔案為撥號PPP使用者端的高級RADIUS提供組態範例。

## <span id="page-0-1"></span>必要條件

## <span id="page-0-2"></span>需求

本文件沒有特定需求。

### <span id="page-0-3"></span>採用元件

本文件所述內容不限於特定軟體和硬體版本。

## <span id="page-0-4"></span>慣例

如需文件慣例的詳細資訊,請參閱[思科技術提示慣例。](//www.cisco.com/en/US/tech/tk801/tk36/technologies_tech_note09186a0080121ac5.shtml)

## <span id="page-0-5"></span>設定

本節提供用於設定本文件中所述功能的資訊。

註:使用[Command Lookup Tool\(](//tools.cisco.com/Support/CLILookup/cltSearchAction.do)僅限[註冊客](//tools.cisco.com/RPF/register/register.do)戶)查詢有關本文檔中使用的命令的更多資訊。

<span id="page-1-0"></span>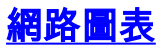

本檔案會使用以下網路設定:

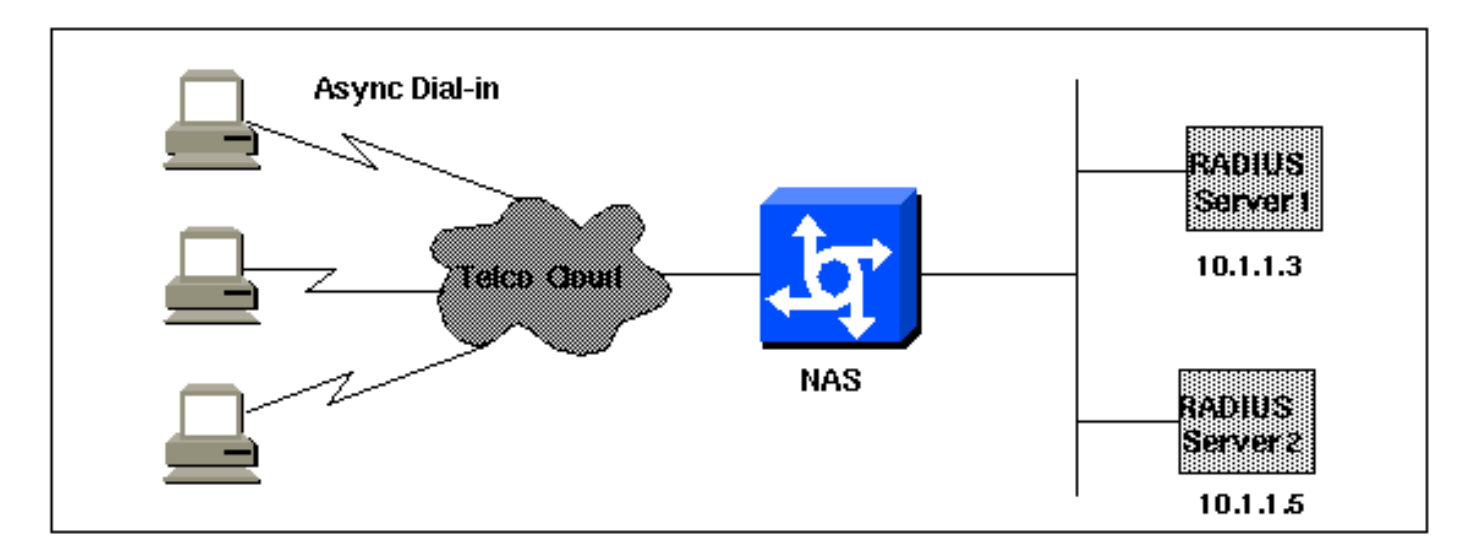

#### <span id="page-1-1"></span>疑難排解技術筆記

開始之前,請確保撥入工作正常。一旦數據機可以在本地連線並進行身份驗證,請開啟RADIUS。 然後,測試身份驗證以驗證使用者是否可以通過RADIUS連線和身份驗證並開啟授權。

#### <span id="page-1-2"></span>組態

本檔案會使用以下設定:

- NAS
- 客戶端檔案 (在伺服器上)
- 使用者檔案 (在伺服器上)

#### **NAS**

```
version 11.2
service timestamps debug datetime msec
service timestamps log uptime
service password-encryption
no service udp-small-servers
no service tcp-small-servers
!
hostname nasX
!
aaa new-model
aaa authentication login default radius local
aaa authentication login no_radius enable
aaa authentication ppp default if-needed radius
aaa authorization network radius
aaa accounting exec start-stop radius
aaa accounting network start-stop radius
!
enable password cisco
!
username cisco password letmein
ip subnet-zero
```

```
no ip domain-lookup
ip name-server 10.6.1.1
async-bootp dns-server 10.1.1.3
async-bootp nbns-server 10.1.1.24
!
interface Ethernet0/0
 ip address 10.1.1.21 255.255.255.0
 no keepalive
!
interface Serial0/0
 no ip address
 shutdown
!
interface Ethernet0/1
 no ip address
 shutdown
!
interface Serial1/0
 physical-layer async
 no ip address
 encapsulation ppp
 async default routing
 async mode interactive
 dialer in-band
 dialer rotary-group 0
 no cdp enable
!
interface Serial1/1
 physical-layer async
 no ip address
  encapsulation ppp
  async default routing
  async mode interactive
 dialer in-band
 dialer rotary-group 0
 no cdp enable
!
interface Serial1/2
 physical-layer async
 no ip address
 encapsulation ppp
 async default routing
 async mode interactive
 dialer in-band
 dialer rotary-group 0
 no cdp enable
!
interface Serial1/3
 physical-layer async
 no ip address
 encapsulation ppp
 async default routing
 async mode interactive
 dialer in-band
 dialer rotary-group 0
 no cdp enable
!
interface Serial1/4
 physical-layer async
 no ip address
  encapsulation ppp
 async default routing
  async mode interactive
  dialer in-band
```
 dialer rotary-group 0 no cdp enable ! interface Serial1/5 physical-layer async no ip address encapsulation ppp async default routing async mode interactive dialer in-band dialer rotary-group 0 no cdp enable ! interface Serial1/6 physical-layer async no ip address encapsulation ppp async default routing async mode interactive dialer in-band dialer rotary-group 0 no cdp enable ! interface Serial1/7 physical-layer async no ip address encapsulation ppp async default routing async mode interactive dialer in-band dialer rotary-group 0 no cdp enable ! interface Dialer0 ip unnumbered Ethernet0/0 ip tcp header-compression passive encapsulation ppp peer default ip address pool Cisco3640-Group-120 dialer in-band dialer-group 1 no cdp enable ppp authentication pap ! router rip version 2 redistribute connected network 10.1.1.0 no auto-summary ! ip local pool Cisco3640-Group-120 10.1.1.80 10.1.1.88 no ip classless ip http server ! dialer-list 1 protocol ip permit dialer-list 1 protocol appletalk permit ! *!--- The following two lines are for the RADIUS server; the first is for the !--- RADIUS being used for authentication but not accounting. In the second, !-- accounting information is sent, too, but not authenticating. !--- If you wish accounting to go to the first, change the 0 to 1646.* ! radius-server host 10.1.1.3 auth-port 1645 acct-port 0 radius-server host 10.1.1.5 auth-port 0 acct-port 1646 radius-server key

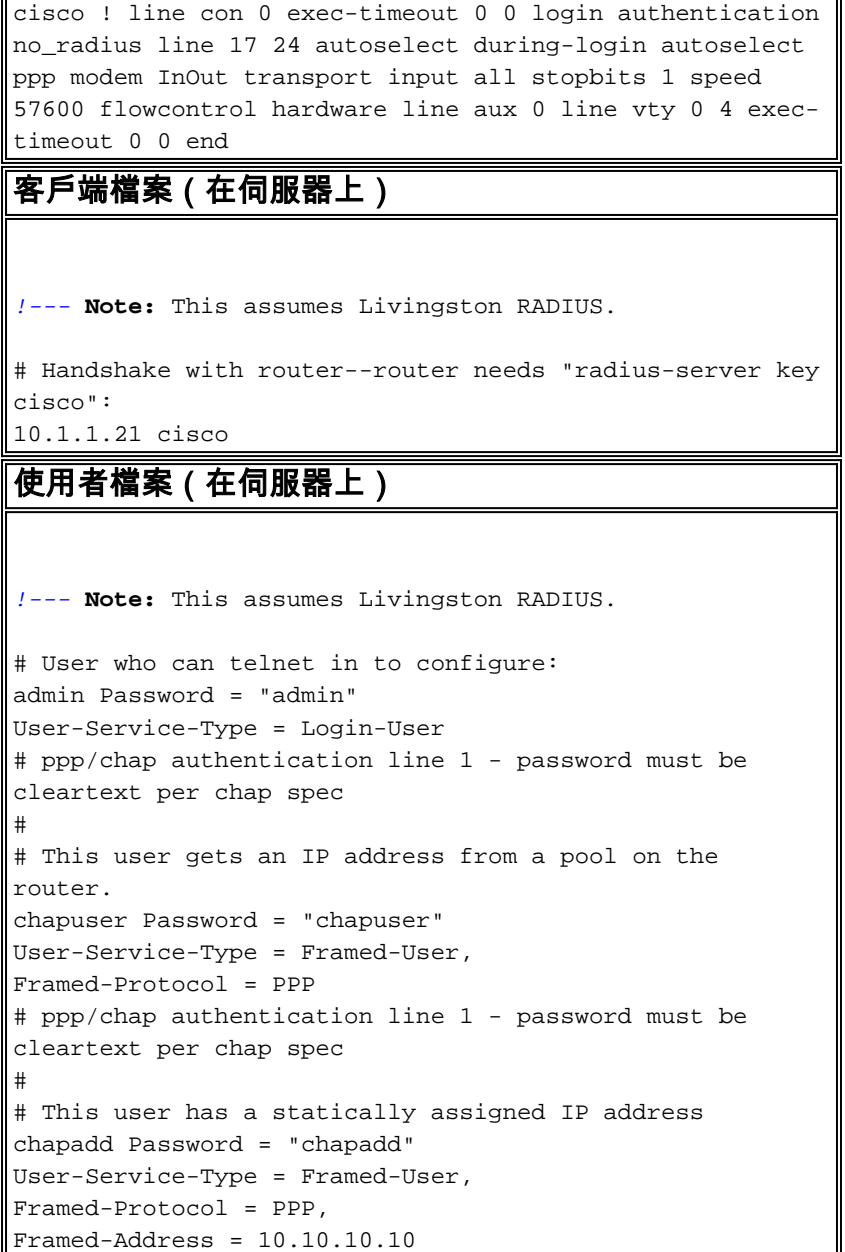

<span id="page-4-0"></span>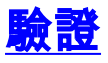

目前沒有適用於此組態的驗證程序。

# <span id="page-4-1"></span>疑難排解

使用本節內容,對組態進行疑難排解。

### <span id="page-4-2"></span>疑難排解指令

附註:使用 debug 指令之前,請先參[閱有關 Debug 指令的重要資訊](//www.cisco.com/en/US/tech/tk801/tk379/technologies_tech_note09186a008017874c.shtml)。

- debug ppp negotiation 確定客戶端是否正在通過PPP協商;這是當您檢查地址協商時。
- debug ppp authentication 確定客戶端是否通過身份驗證。如果您使用的是Cisco IOS®軟體 版本11.2之前的版本,請改為發出debug ppp chap命令。
- debug ppp error 顯示與PPP連線協商和操作相關的協定錯誤和錯誤統計資訊。
- debug aaa authentication 確定使用哪種方法進行身份驗證(應該是RADIUS,除非 RADIUS伺服器已關閉),以及使用者是否正在傳遞身份驗證。
- debug aaa authorization 確定用於授權的方法以及使用者是否正在傳遞它。
- debug aaa accounting 觀察傳送的記帳記錄。
- debug radius 觀察與伺服器交換的使用者屬性。

# <span id="page-5-0"></span>相關資訊

- · [撥號技術支援頁](//www.cisco.com/web/psa/technologies/tsd_technology_support_design.html?c=277907760&referring_site=bodynav)
- [工具與公用程式 Cisco Systems](//www.cisco.com/tacpage/support/tac/tools.shtml?referring_site=bodynav)
- [技術支援與文件 Cisco Systems](//www.cisco.com/cisco/web/support/index.html?referring_site=bodynav)